# **django-sendfile2**

*Release 0.6.0*

**Matt Molyneaux**

**Jun 17, 2020**

# **CONTENTS:**

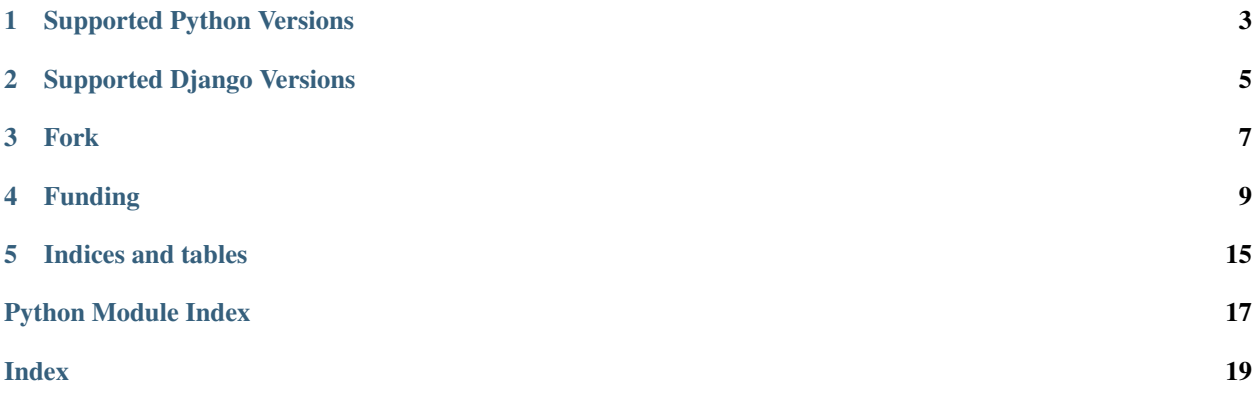

This is a wrapper around web-server specific methods for sending files to web clients. This is useful when Django needs to check permissions associated files, but does not want to serve the actual bytes of the file itself. i.e. as serving large files is not what Django is made for.

Note this should not be used for regular file serving (e.g. css etc), only for cases where you need Django to do some work before serving the actual file.

- Download: <https://pypi.org/project/django-sendfile2/>
- Source: <https://github.com/moggers87/django-sendfile2>
- Documentation: <https://django-sendfile2.readthedocs.io/>

# **ONE**

# **SUPPORTED PYTHON VERSIONS**

<span id="page-6-0"></span>Python 3.5, 3.6. 3.7, and 3.8 are currently supported by this library.

# **TWO**

# **SUPPORTED DJANGO VERSIONS**

<span id="page-8-0"></span>Django 2.1, 2.2, and 3.0 are currently supported by this library.

# **THREE**

# **FORK**

<span id="page-10-0"></span>This project is a fork of [django-sendfile.](https://github.com/johnsensible/django-sendfile) The original project appears mostly dead and has a number of outstanding bugs (especially with Python 3).

**FOUR**

### **FUNDING**

<span id="page-12-0"></span>If you have found django-sendfile2 to be useful and would like to see its continued development, please consider [buying me a coffee.](https://ko-fi.com/moggers87)

## **4.1 Getting Started**

### **4.1.1 Installation**

Install via pip:

pip install django-sendfile2

And then add django\_sendfile to INSTALLED\_APPS in your settings module.

Note: It is not strictly nessessary to have django\_sendfile in INSTALLED\_APPS, but this may change in future.

You will need to have the following set in your settings module:

- SENDFILE\_BACKEND the dotted module notation of the backend you wish to use
- SENDFILE\_ROOT the directory you wish to serve files from

Additionally, you may need to set SENDFILE\_URL . See the *[Backends](#page-13-0)* documentation for more details.

### **4.1.2 Use In Views**

Use the sendfile() function instead of the usual HttpResponse function:

```
from django_sendfile import sendfile
@login_required
def my_secret_view(request):
    return sendfile(request, "/opt/my_secret.txt", mimetype="text/plain")
```
Alternatively, if you prefer class based views something like this would be required:

```
from django_sendfile import sendfile
class MySecretView(LoginRequiredMixin, View):
   def render_to_response(self, context):
       return sendfile
```
### <span id="page-13-0"></span>**4.2 Backends**

Backends are specified by setting SENDFILE\_BACKEND to the dotted path of the backend you wish to use. E.g.:

```
Listing 1: settings.py
```

```
SENDFILE_BACKEND = "django_sendfile.backends.simple"
```
### **4.2.1 Development backend**

django sendfile.backends.development

The Development backend is only meant for use while writing code. It uses Django's static file serving code to do the job, which is only meant for development. It reads the whole file into memory and the sends it down the wire - not good for big files, but OK when you are just testing things out.

It will work with the Django dev server and anywhere else you can run Django.

### **4.2.2 Simple backend**

#### [django\\_sendfile.backends.simple](#page-16-0)

This backend is one step up from the development backend. It uses Django's django.core.files.base.File class to try and stream files from disk. However some middleware (e.g. GzipMiddleware) that rewrites content will causes the entire file to be loaded into memory. So only use this backend if you are not using middleware that rewrites content or you only have very small files.

### **4.2.3 mod\_wsgi backend**

#### [django\\_sendfile.backends.mod\\_wsgi](#page-16-1)

The mod\_wsgi backend will only work when using mod\_wsgi in daemon mode, not in embedded mode. It requires a bit more work to get it to do the same job as xsendfile though. However some may find it easier to setup, as they don't need to compile and install [mod\\_xsendfile.](https://tn123.org/mod_xsendfile/)

Firstly there one more Django setting that needs to be given:

• SENDFILE\_URL - internal URL prefix for all files served via sendfile

These settings are needed as this backend makes [mod\\_wsgi](http://www.modwsgi.org/) send an internal redirect, so we have to convert a file path into a URL. This means that the files are visible via [Apache](http://httpd.apache.org/) by default too. So we need to get [Apache](http://httpd.apache.org/) to hide those files from anything that's not an internal redirect. To so this we can use some [mod\\_rewrite](http://httpd.apache.org/docs/current/mod/mod_rewrite.html) magic along these lines:

```
RewriteEngine On
# see if we're on an internal redirect or not
RewriteCond %{THE_REQUEST} ^[\S]+\ /private/
RewriteRule ^/private/ - [F]
Alias /private/ /home/john/Development/myapp/private/
<Directory /home/john/Development/myapp/private/>
   Order deny,allow
   Allow from all
</Directory>
```
In this case I have also set:

Listing 2: settings.py

```
SENDFILE_ROOT = '/home/john/Development/myapp/private/'
SENDFILE_URL = '/private'
```
All files are stored in a folder called 'private'. We forbid access to this folder (RewriteRule  $\gamma$ private/ - [F]) if someone tries to access it directly (RewriteCond %{THE\_REQUEST} ^[\S]+\ /private/) by checking the original request (THE\_REQUEST).

Allegedly IS\_SUBREQ can be used to [perform the same job,](http://www.mail-archive.com/django-users@googlegroups.com/msg96718.html) but I was unable to get this working.

### **4.2.4 Nginx backend**

#### [django\\_sendfile.backends.nginx](#page-16-2)

As with the mod\_wsgi backend you need to set an extra settings:

• SENDFILE\_URL - internal URL prefix for all files served via sendfile

You then need to configure Nginx to only allow internal access to the files you wish to serve. More details on this [are](https://www.nginx.com/resources/wiki/start/topics/examples/xsendfile/) [here.](https://www.nginx.com/resources/wiki/start/topics/examples/xsendfile/)

For example though, if I use the Django settings:

Listing 3: settings.py

```
SENDFILE_ROOT = '/home/john/Development/django-sendfile/examples/protected_downloads/
˓→protected'
SENDFILE_URL = '/protected'
```
Then the matching location block in nginx.conf would be:

```
location /protected/ {
  internal;
  root /home/john/Development/django-sendfile/examples/protected_downloads;
}
```
You need to pay attention to whether you have trailing slashes or not on the SENDFILE\_URL and SENDFILE\_ROOT values, otherwise you may not get the right URL being sent to Nginx and you may get 404s. You should be able to see what file Nginx is trying to load in the error.log if this happens. From there it should be fairly easy to work out what the right settings are.

### **4.2.5 xsendfile backend**

#### [django\\_sendfile.backends.xsendfile](#page-16-3)

Install either [mod\\_xsendfile](https://tn123.org/mod_xsendfile/) in [Apache](http://httpd.apache.org/) or use [Lighthttpd.](http://www.lighttpd.net/) You may need to configure [mod\\_xsendfile,](https://tn123.org/mod_xsendfile/) but that should be as simple as:

**XSendFile On**

In your virtualhost file/conf file.

# <span id="page-15-1"></span>**4.3 Custom Backend**

A django-sendfile2 backend is simply a Python module that contains a callable named sendfile, for example:

Listing 4: myModule.py

```
def sendfile(request, filename, **kwargs):
    response = HttpResponse()
    response["X-My-Custom-Header"] = filename
    return response
```
Assuming the module is in your Python path and named myModule, you'd set SENDILE\_BACKEND like so:

Listing 5: settings.py

SENDFILE BACKEND = "myModule"

. . . and use django-sendfile2 in your views as you would normally.

Warning: Don't get confused between this sendfile callable and  $sendfile()$  used in your views. The latter accepts slightly different arguments and takes care of various  $Content-*$  headers.

# **4.4 django\_sendfile**

### **4.4.1 django\_sendfile package**

**Subpackages**

**django\_sendfile.backends package**

#### **Submodules**

<span id="page-15-0"></span>**django\_sendfile.backends.development module**

django\_sendfile.backends.development.**sendfile**(*request*, *filename*, *\*\*kwargs*) Send file using Django dev static file server.

Warning: Do not use in production. This is only to be used when developing and is provided for convenience only

#### <span id="page-16-7"></span><span id="page-16-1"></span>**django\_sendfile.backends.mod\_wsgi module**

django\_sendfile.backends.mod\_wsgi.**sendfile**(*request*, *filename*, *\*\*kwargs*)

#### <span id="page-16-2"></span>**django\_sendfile.backends.nginx module**

django\_sendfile.backends.nginx.**sendfile**(*request*, *filename*, *\*\*kwargs*)

#### <span id="page-16-0"></span>**django\_sendfile.backends.simple module**

django\_sendfile.backends.simple.**sendfile**(*request*, *filepath*, *\*\*kwargs*) Use the SENDFILE\_ROOT value composed with the path arrived as argument to build an absolute path with which resolve and return the file contents.

If the path points to a file out of the root directory (should cover both situations with '..' and symlinks) then a 404 is raised.

django\_sendfile.backends.simple.**was\_modified\_since**(*header=None*, *mtime=0*, *size=0*) Was something modified since the user last downloaded it?

header This is the value of the If-Modified-Since header. If this is None, I'll just return True.

mtime This is the modification time of the item we're talking about.

size This is the size of the item we're talking about.

#### <span id="page-16-3"></span>**django\_sendfile.backends.xsendfile module**

django\_sendfile.backends.xsendfile.**sendfile**(*request*, *filename*, *\*\*kwargs*)

#### <span id="page-16-5"></span>**Module contents**

#### **Submodules**

#### <span id="page-16-6"></span>**django\_sendfile.utils module**

<span id="page-16-4"></span>django\_sendfile.utils.**sendfile**(*request*, *filename*, *attachment=False*, *attachment\_filename=None*, *mimetype=None*, *encoding=None*) Create a response to send file using backend configured in SENDFILE\_BACKEND

filename is the absolute path to the file to send.

If attachment is True the Content-Disposition header will be set accordingly. This will typically prompt the user to download the file, rather than view it. But even if False, the user may still be prompted, depending on the browser capabilities and configuration.

The Content-Disposition filename depends on the value of attachment\_filename:

None (default): Same as filename False: No Content-Disposition filename String: Value used as filename

If neither mimetype or encoding are specified, then they will be guessed via the filename (using the standard Python mimetypes module)

#### <span id="page-17-1"></span><span id="page-17-0"></span>**Module contents**

# **4.5 Security**

If you find a security issue with django-sendfile2, email [security@moggers87.co.uk.](mailto:security@moggers87.co.uk) If you want to send an encrypted report, then please use key id 0x878B5A2A1D47C084.

django-sendfile2 follows the same security reporting model that has worked for other open source projects: If you report a security vulnerability, it will be acted on immediately and a fix with complete full disclosure will go out to everyone at the same time.

# **4.6 Changelog**

### **4.6.1 0.6.0**

release-date 2020-06-17

• Fixed issue where django-sendfile could serve *any* file, even if it was outside SENDFILE\_ROOT. SEDNFILE\_ROOT is now required for all backends.

### **4.6.2 0.5.1**

release-date 2019-12-30

- Fix issue with versioneer not being updated about the package name change
	- tox now does a proper sdist and install to avoid this in future

### **4.6.3 0.5.0**

release-date 2019-12-30

- Rename Python package from sendfile to django\_sendfile
	- This will require changing SENDFILE\_BACKEND, INSTALLED\_APPS, and any imports
- Remove code used to support Python 2.7
- Add support for the latest versions of Django and Python

### **4.6.4 Earlier Releases**

Sorry, we didn't keep a changelog prior to version 0.5.0!

# **FIVE**

# **INDICES AND TABLES**

- <span id="page-18-0"></span>• genindex
- modindex
- search

# **PYTHON MODULE INDEX**

### <span id="page-20-0"></span>d

django\_sendfile, [14](#page-17-0) django\_sendfile.backends, [13](#page-16-5) django\_sendfile.backends.development, [12](#page-15-0) django\_sendfile.backends.mod\_wsgi, [13](#page-16-1) django\_sendfile.backends.nginx, [13](#page-16-2) django\_sendfile.backends.simple, [13](#page-16-0) django\_sendfile.backends.xsendfile, [13](#page-16-3) django\_sendfile.utils, [13](#page-16-6)

# **INDEX**

# <span id="page-22-0"></span>D<sub>1</sub>

```
django_sendfile
   module, 14
django_sendfile.backends
   module, 13
django_sendfile.backends.development
   module, 12
django_sendfile.backends.mod_wsgi
   module, 13
django_sendfile.backends.nginx
   module, 13
django_sendfile.backends.simple
   module, 13
django_sendfile.backends.xsendfile
   module, 13
django_sendfile.utils
   module, 13
```
# M

```
module
   django_sendfile, 14
   django_sendfile.backends, 13
   django_sendfile.backends.development,
       12
   django_sendfile.backends.mod_wsgi,
       13
   django_sendfile.backends.nginx, 13
   django_sendfile.backends.simple, 13
   django_sendfile.backends.xsendfile,
       13
   django_sendfile.utils, 13
```
# S

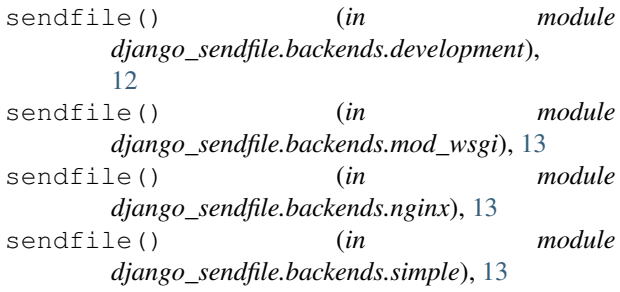

sendfile() (*in* module *django\_sendfile.backends.xsendfile*), [13](#page-16-7) sendfile() (*in module django\_sendfile.utils*), [13](#page-16-7)

### W

was\_modified\_since() (*in module django\_sendfile.backends.simple*), [13](#page-16-7)